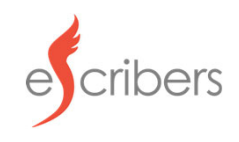

## **Dial +1 (877) 254‐5576**

## **Phone Prompts:**

- 1. Enter your telephonic access code, followed by #
- 2. Speak/Say Case Name
- 3. Proceed with your Dictation
- 4. When finished, hang up to submit your Dictation
- 5. You will see the completed recording in your Client Portal

You will need to hang up and dial in again to submit another Dictation

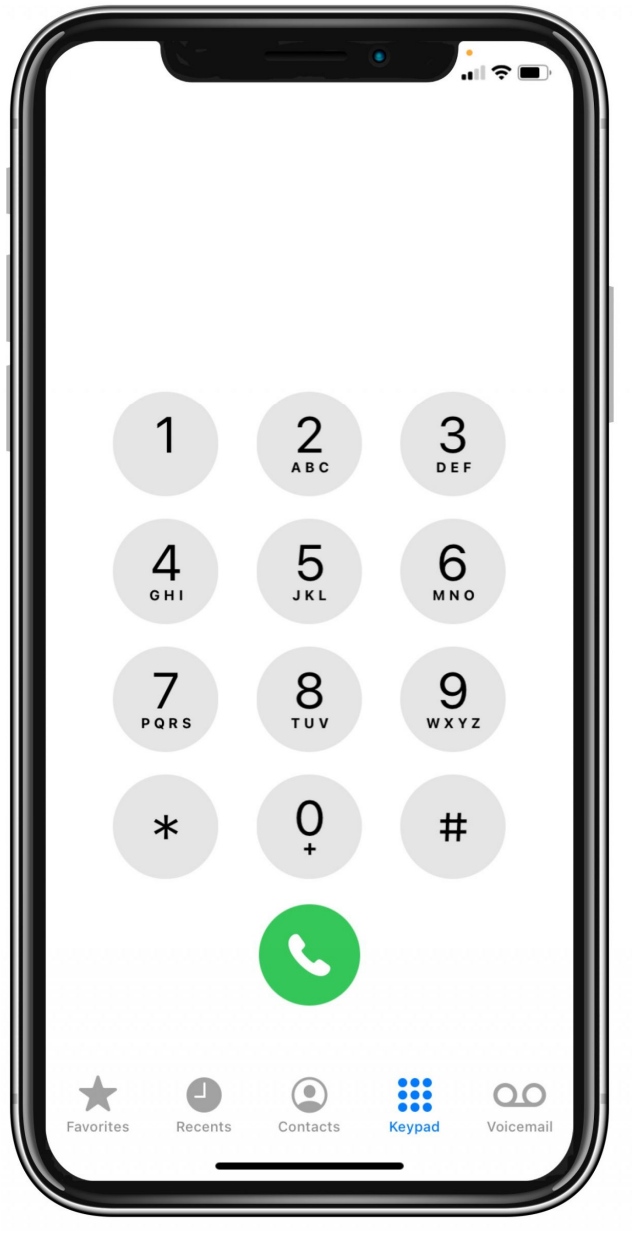

## **Phone Options (while dictating):** Press #8 ‐ Help Menu 1 ‐ Playback recording (from beginning) 2 ‐ Start recording and overwrite at current position 3 ‐ Start recording and insert at current position 4 ‐ Go to the end of the recording and start recording 5 ‐ Go to beginning of recording and stop (no playback) 6 ‐ Go to end of recording and stop (no playback) 7 ‐ Rewind 8 ‐ Pause Recording 9 ‐ Fast Forward